## **BAB IV**

## **HASIL DAN PEMBAHASAN**

#### **4.1. Analisa Permasalahan**

Proses bisnis utama perusahaan adalah kegiatan bongkar muat petikemas yang ditangani oleh dua *database* utama yaitu *terminal operation system* (tops) dan *terminal operation backup* (topb), kedua *database* ini terhubung dalam konfigurasi dataguard Oracle 9i yang digunakan perusahaan sebagai solusi *high availability database* dimana jika terjadi *failure* atau diperlukan *maintenance* pada *database* utama tops, *database* topb dapat menggantikan peran dari *database* utama sehingga diharapkan dapat menjamin keberlangsungan proses bisnis perusahaan yang melayani transaksi operasional 24 jam setiap harinya. Permasalahan yang dihadapi adalah jika terjadi *failure* pada tops seorang DBA harus mengaktifkan *database* topb secara *manual* untuk menggantikan peran tops, hal ini menyebabkan waktu *downtime* tidak dapat dihindari dikarenakan seorang dba tidak bisa 24 jam *onsite* memantau *database* secara terus menerus.

 Selain itu sistem *database* yang berjalan saat ini telah *running* sejak tahun 2002 dimana perusahaan beresiko mengalami gangguan availabilitas data yang disebabkan oleh kerusakan *database* secara *logical* (*logical block corrupt*), kerusakan secara *logical* ini menyebabkan *user* tidak dapat melakukan akses terhadap suatu data yang terletak pada *block corrupt* tersebut, pada Oracle 9i untuk memperbaiki kerusakan data ini dapat dilakukan dengan mengganti *block corrupt* tersebut dengan *block* data yang masih baik yang dapat diambil dari *backup* yang ada. Jika tidak dilakukan *proactive check* pada *database* menyebabkan *block corrupt* tersebut akan ikut terbackup dan hasil *backup* yang baru akan *replace* backup yang lama. Sehingga tidak dapat dilakukan *recovery* pada data yang rusak tersebut karena versi *block* data yang masih baik telah *override* dengan hasil *backup* yang baru.

 Avalailabilitas data ini sangat diperlukan dikarenakan di dalam perusahaan terdapat beberapa *database* yang saling terhubung dan terintegrasi (*distributed database*), dimana jika terjadi kerusakan data pada salah satu *database* dapat menyebabkan ketidakkonsistenan data. ketidakkonsistenan ini dapat mempengaruhi laporan data transaksi yang tidak *balance.*

# **4.2. Implementasi dan Uji Coba Sistem 4.2.1 Konfigurasi Oracle Dataguard**

*Physical standby database* bekerja dengan cara melakukan sinkronisasi *redo* yang di-*generate* oleh *primary database* melalui *media recover*. Sedangkan *redo* dikirimkan melalui *protocol* Oracle net. Dengan menggunakan *media recovery* tersebut dapat dipastikan bahwa *physical standby* akan melakukan proses penyalinan *redo* data secara *block-per-block* dari *primary* ke *standby database*. Sehingga setiap transaksi yang dilakukan pada *primary database* akan selalu tercatat pada *standby database* oleh karena itu keadaan data antara kedua *database* selalu sama.

*Standby database* dapat dibuat dalam satu komputer *server* yang sama atau dapat menggunakan dua komputer *server* yang berbeda. Yang perlu diperhatikan adalah masing-masing *instance* harus mempunyai DB\_UNIQUE\_NAME yang

berbeda dikarenakan *physical file* pada *standby database* berasal dari salinan *primary database*. Berikut adalah *environment* yang akan digunakan untuk konfigurasi *dataguard.*

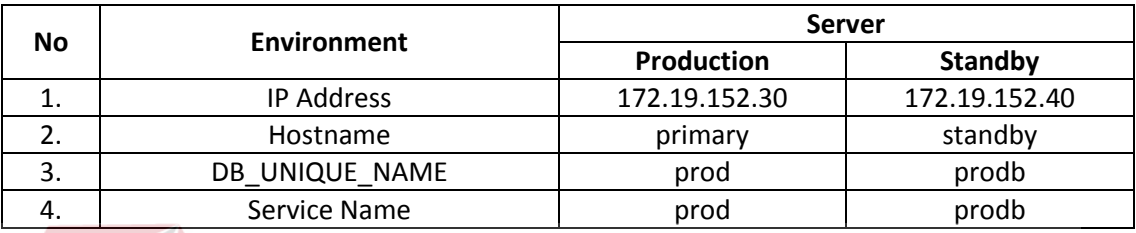

#### Tabel 4.1 *Environment* Dataguard

# **4.2.1.1 Cek Persyaratan Dataguard**

Persyaratan untuk membuat dataguard antara lain versi perangkat lunak Oracle harus sama antara *primary* dan *standby database* dimana dalam implementasi ini menggunakan versi 11.2.0.1 sedangkan untuk sistem operasi juga harus sama tetapi versi dari sistem operasi yang digunakan boleh berbeda. Selain itu di tiap komputer harus memiliki nama *database* / SID yang sama tetapi yang membedakan nanti adalah parameter dari DB\_UNIQUE\_NAME, untuk membuat *database* baru dapat menggunakan *tool* dari Oracle sendiri yaitu *Database Configuration Assistant* (DBCA).

# **4.2.1.2 Membuat TNS Alias**

Sebelum dilakukan penambahan TNS, pastikan kedua *server* dapat terhubung dalam suatu jaringan :

Dari komputer server primary

oracle@primary\$ ping 172.19.152.30

Dari komputer server standby

oracle@standby\$ ping 172.19.152.40

Pada Unix dan Linux tambahkan line berikut pada /etc/hosts di kedua *server* :

```
172.19.152.30 primary
172.19.152.40 standby
```
 Buat TNS Alias pada kedua komputer tersebut karena Oracle akan mengirimkan *log file* (*redo*) melalui protocol Oracle net, untuk menambahkan TNS Alias dapat dilakukan modifikasi pada file TNSNAMES.ORA yang terletak pada \$ORACLE\_HOME/network/admin

```
PROD =
   (DESCRIPTION =
      (ADDRESS_LIST =
        (ADDRESS = (PROTOCOL = TCP) (HOST = primary) (PORT = 1521))\left( \begin{array}{c} \circ & \circ \\ \circ & \circ \end{array} \right) (CONNECT_DATA =
        (SERVICE NAME = PROD)
      ) 
   ) 
 PRODB = 
    (DESCRIPTION =
      (ADDRESS_LIST =
        (ADDRESS = (PROTOCOL = TCP) (HOST = standby) (PORT = 1521))\lambda (CONNECT_DATA =
         (SERVICE_NAME = PRODB) 
      ) 
   )
```
Dari komputer *server* standby

```
oracle@standby$ tnsping prod
```

```
oracle@standby:~$ tnsping prod
TNS Ping Utility for Solaris: Version 11.2.0.1.0 - Production on 01-JUL-2013 02:
31:03
Copyright (c) 1997, 2009, Oracle. All rights reserved.
Used parameter files:
Used TNSNAMES adapter to resolve the alias
Attempting to contact (DESCRIPTION = (ADDRESS = (PROTOCOL = TCP) (HOST = primary)
(PORT = 1521) (CONNECT DATA = (SERVER = DEDICATED) (SERVICE NAME = prod))OK (20 msec)
```
Gambar 4.1 tnsping prod

Dari komputer *server* primary

oracle@primary\$ tnsping prodb

oracle@primary:~\$ tnsping prodb

TNS Ping Utility for Solaris: Version 11.2.0.1.0 - Production on 11-SEP-2013 13: 04:01

Copyright (c) 1997, 2009, Oracle. All rights reserved.

Used parameter files:

Used TNSNAMES adapter to resolve the alias Attempting to contact (DESCRIPTION = (ADDRESS = (PROTOCOL = TCP) (HOST = standby) (PORT = 1521)) (COMNECT DATA = (SERVER = DEDICATED) (SERVICE NAME = prodb))) OK (30 msec)

Gambar 4.2 tnsping prodb

#### **4.2.1.3** *Archivelog* **dan** *Flasback Mode*

Proses sinkronisasi yang dilakukan antara *primary* dan *standby database* adalah dengan mengirimkan catatan transaksi (*log file*) yang terdapat pada *redo log*, oleh karena itu *history* dari catatan transaksi dibutuhkan agar tidak terjadi *gap* 

perbedaan data antar *database*. Pencatatan tersebut hanya dapat dilakukan oleh *database* dalam mode ARCHIVELOG. Dimulai dari versi 10g, Oracle memperkenalkan teknologi *flashback* yaitu mengembalikan keadaan *database* dalam kondisi waktu tertentu (*undo*) karena pada versi Oracle 9i, jika terjadi kegagalan pada *primary database*, seorang DBA harus mengkonfigurasi ulang *primary database* yang mengalami kegagalan tersebut. Dengan teknologi *flashback*, *primary database* yang mengalami kegagalan dapat di *recover* agar dapat di sinkronisasikan kembali dengan konfigurasi *dataguard*. Untuk memeriksa apakah *database* sudah dalam mode *archivelog* dan *flashback*.

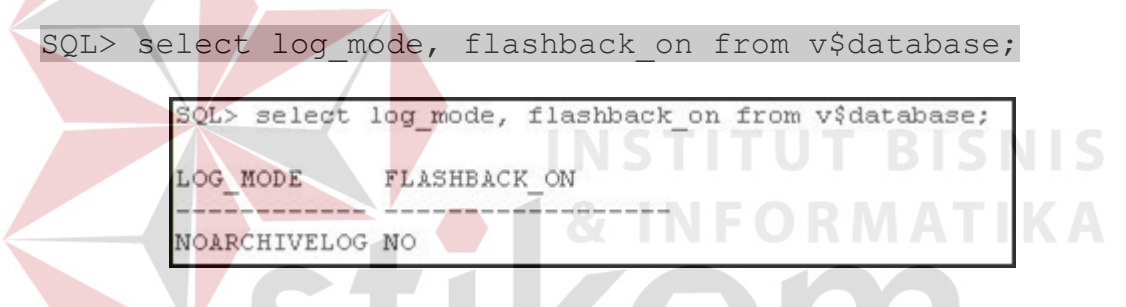

Gambar 4.3 Cek *Archivelog* & *Flashback*

 Untuk menjadikan *database* dalam mode *archivelog* dan mengaktifkan *flashback*, lakukan perintah berikut :

```
SQL> conn sys/***** as sysdba
Connected
SQL> shutdown immediate
SQL> startup mount;
SQL> alter database archivelog;
SQL> alter database flashback on;
SQL> alter database open;
```
SQL> shutdown immediate Database closed. Database dismounted. ORACLE instance shut down. SQL> startup mount ORACLE instance started. Total System Global Area 638853120 bytes Fixed Size 2213736 bytes Variable Size 398461080 bytes Database Buffers 234881024 bytes Redo Buffers 3297280 bytes Database mounted. SQL> alter database archivelog; Database altered. SQL> alter database flashback on; Database altered. SQL> alter database open; Database altered.

Gambar 4.4 Mode *Archivelog* & *Flashback* 

# **4.2.1.4 Konfigurasi Parameter** *File Primary Database*

Sebelum konfigurasi *physical standby database*, terdapat beberapa *parameter* yang perlu ditambahkan pada *primary database*. Buat *parameter file* / pfile agar lebih mudah menambahkan *parameter*-*parameter* yang dibutuhkan.

SQL> create pfile='/oracle/pfile prod' from spfile;

Edit hasil *output* file pfile\_prod dari perintah diatas menggunakan editor, kemudian

tambahkan line berikut :

```
db_unique_name=prod
service names=prod
log_archive_config='dg_config=(prod,prodb)'
log_archive_dest_1 = 'location=/oracle/oradata/prod/archive 
valid for=(ALL LOGFILES, ALL ROLES) db unique name=prod'
```

```
log archive dest 2 = 'service=prodb
valid for=(ONLINE LOGFILES, PRIMARY ROLE) db unique name=prodb lgwr
async=20480'
log archive dest state 1=ENABLE
log archive dest state 2=DEFER
standby file management = AUTO
standby_archive_dest = ' location=/oracle/oradata/prodb/archive'
```
 Parameter LOG\_ARCHIVE\_DEST\_1 berfungsi untuk meletakkan file hasil *archivelog* pada direktori /oracle/oradata/primary/archive. Pastikan bahwa direktori tujuan ini *valid* sedangkan *parameter* STANDBY\_ARCHIVE\_DEST mempunyai fungsi yang sama dengan LOG\_ARCHIVE\_DEST\_2 yaitu meletakan file *archivelog* yang dibuat oleh proses *Remote File Server (RFS)* dan *parameter* ini hanya berlaku pada *standby database*.

 Simpan *file* pfile\_prod tersebut dan juga salin ke host *standby* untuk memudahkan konfigurasi *parameter* pada *standby database*.

## **4.2.1.5 Konfigurasi** *Primary Database*

Pembuatan *physical standby database* membutuhkan semua *datafiles*, *temporary files* serta *standby controlfile*. Oleh karena itu dibutuhkan salinan asli dari *primary database*, salinan asli tersebut dapat berupa hasil *backup* baik secara *cold* maupun menggunakan RMAN. Pada implementasi ini akan digunakan *cold backup*. Sebelumya lihat file-file *primary database* yang akan di salin ke *standby host*.

SQL> conn sys/\*\*\*\*\* as sysdba Connected SQL> select name from v\$datafile;

 Dikarenakan menggunakan *cold backup*, sebelum melakukan penyalinan filefile *primary database*, maka harus dilakukan *shutdown database* terlebih dahulu.

```
SQL> shutdown immediate
Database Closed.
Database Dismounted.
Oracle instance shut down.
```
 Salin semua file-file dari *primary database* ke komputer *standby*, letakkan pada direktori sesuai konfigurasi pada komputer yang digunakan sebagai *physical standby* yaitu pada direktori /oracle/oradata/standby. Setelah proses penyalinan file selesai, *update* parameter file *primary database* sesuai yang telah di modifikasi pada bagian 4.1.3.

# SQL> create spfile from pfile='/oracle/pfile prod'; SQL> startup

Agar proses pengiriman *redo* data dari *primary* ke *physical standby database* dapat dilakukan berkelanjutan tanpa menunggu proses *log switch,* maka dibutuhkan *standby redolog* pada konfigurasi Oracle *dataguard* pada kedua *database* agar dapat mendukung jenis proteksi *maximum availability* yang nanti dibutuhkan untuk penerapan *fast-start-failover. Standby redolog* yang ditambahkan adalah sebanyak 3 group dengan masing-masing ukuran 100Mb.

```
SQL> alter database add standby logfile group 4
  2 ('/oracle/oradata/prod/stby redo04.log') size 100M;
SQL> alter database add standby logfile group 5
  2 ('/oracle/oradata/prod/stby_redo05.log') size 100M;
SQL> alter database add standby logfile group 6
  2 ('/oracle/oradata/prod/stby redo06.log') size 100M;
```

```
SQL> alter database add standby logfile group 4
     ('/oracle/oradata/prod/stby redo04.log') size 100M;
  \mathfrak{D}Database altered.
SQL> alter database add standby logfile group 5
  2 ('/oracle/oradata/prod/stby redo05.log') size 100M;
Database altered.
SQL> alter database add standby logfile group 6
  \mathbf{2}('/oracle/oradata/prod/stby redo06.log') size 100M;
Database altered.
```
Gambar 4.5 *Add Standby Redolog*

 *Standby redolog* juga harus di implementasikan pada *physical standby* agar proses *switchover*, *failover* serta *fast-start failover* dari *primary* ke *standby* dapat berjalan dengan lancar. Proses konfigurasi pada *primary database* untuk *dataguard* telah selesai, oleh karena itu buat *standby controlfile* dari *primary database* yang akan digunakan pada *physical standby database*.

```
SQL> alter database create standby controlfile as
 2 '/oracle/stby controlfile.ctl';
```

```
SQL> alter database create standby controlfile as
    '/oracle/stby controlfile.ctl';
  \overline{2}Database altered.
```
Gambar 4.6 *Create Standby Controlfile* 

 Salin file stby\_controlfile.ctl tersebut ke komputer *standby* (172.19.152.40), letakkan pada direktori /oracle/oradata/standby sesuai dengan direktori yang digunakan. Kemudian salin *Password File* pwdprod.ora dari *primary database* yang terletak pada *directory* \$ORACLE\_HOME/dbs/ ke komputer *standby* dengan lokasi

yang sama lalu ubah nama *password* file tersebut menjadi pwdprodb.ora

# **4.2.1.6 Konfigurasi Parameter** *File Physical Standby Database*

*Update* beberapa *parameter* file pfile\_prod yang telah di salin dari *primary database* untuk digunakan pada *physical standby database*. *Parameter* yang utama adalah CONTROL\_FILES karena *parameter* ini menentukan letak file-file fisik yang akan digunakan oleh *physical standby*.

```
control_files='/oracle/oradata/prodb/stby_controlfile.ctl'
db unique name=prodb
service names=prodb
log_archive_config='dg_config=(prod,prodb)'
log_archive_dest_1 = /location=/oracle/oradata/prodb/archive
valid for=(ALL_LOGFILES, ALL_ROLES) db_unique_name=prodb'
log_archive_dest_2 = 'service=prod
valid for=(ONLINE_LOGFILES, PRIMARY_ROLE) db_unique_name=prod lgwr
async=20480'
                               IN SIITUT BISNIS
log_archive_dest_state_1=ENABLE
log_archive_dest_state_2=ENABLE
standby file management = AUTO
standby archive dest = ' location=/oracle/oradata/prod/archive'
```
Simpan file hasil modifikasi untuk digunakan pada proses konfigurasi *physical* SURABAYA *standby database*.

## **4.2.1.7 Konfigurasi** *Physical Standby Database*

 Buat SPFILE dari PFILE pfile\_prod yang telah di modifikasi sebelumnya dan dilanjutkan dengan *startup mount* pada *physical standby database* dan jangan pernah melakukan *Open Write mode* pada *standby database* karena akan berakibat pada ketidak-sinkronan kedua *database* di karenakan perbedaan nilai SCN (*System Change Number*). Jika hal ini terjadi maka yang bisa dilakukan untuk *recovery* sinkronisasi *database* adalah dengan melakukan flashback ke momen sebelum *database* dilakukan *Open Write* mode atau kasus yang lebih buruknya lagi adalah membuat ulang

```
dataguard.
```
SQL> create spfile from pfile='/oracle/pfile prod'; SQL> startup

Seperti pada *primay database*, buat *standby redolog* agar *redo* data yang dikirimkan dari *primary* ke *physical standby database* dapat langsung di simpan ke dalam *standby redolog* secara *real time.* 

```
SQL> alter database add standby logfile group 4
   2 ('/oracle/oradata/prodb/stby_redo04.log') size 100M;
SQL> alter database add standby logfile group 5
  2 ('/oracle/oradata/prodb/stby redo05.log') size 100M;
SQL> alter database add standby logfile group 6
  2 ('/oracle/oradata/prodb/stby redo05.log') size 100M;
   SQL> alter database add standby logfile group 4
     2 ('/oracle/oradata/prodb/stby redo04.log') size 100M;
   Database altered.
   SOL> alter database add standby logfile group 5
       ('/oracle/oradata/prodb/stby redo05.log') size 100M;
     \overline{2}Database altered.
   SQL> alter database add standby logfile group 6
     2 ('/oracle/oradata/prodb/stby redo06.log') size 100M;
    Database altered.
```
Gambar 4.7 *Add Standby Redolog* prodb

# **4.2.1.8 Mengaktifkan** *Physical Standby Dat***a***base*

 Agar *physical standby database* dapat menerima *redo* data untuk sinkronisasi data dengan *primary database*, maka perlu mengaktifkan MANAGED RECOVERY

PROCESS (MRP) sehingga keadaan data antara *primary* dan *physical standby database* akan selalu sama dengan menerapkan *redo* data yang di kirimkan oleh *primary* melalui proses LOG NETWORK SERVER (LNS). Supaya *redo* data dapat segera di proses tanpa menunggu *log switch*, jalankan MRP seperti berikut :

SQL> alter database recover managed standby database using current logfile disconnect from session;

## **4.2.1.9 Konfigurasi** *Dataguard Broker*

*Dataguard broker* dapat digunakan secara lokal maupun secara *remote*, sebelum menggunakan *dataguard broker* terlebih dahulu modifikasi *parameter* pada kedua *database* menjadi DG\_BROKER\_START=TRUE.

SQL> conn sys/\*\*\*\*\*@prod as sysdba

SQL> alter system set dg broker start=true scope=both;

SQL> conn sys/\*\*\*\*\*@prodb as sysdba

SQL> alter system set dg broker start=true scope=both;

```
SQL> conn sys/
                       @prod as sysdba
Connected.
SQL> alter system set dg broker start=true scope=both;
System altered.
                       @prodb as sysdba
SQL> conn sys/
Connected.
SQL> alter system set dg broker start=true scope=both;
System altered.
```
Gambar 4.8 *Dataguard Broker* 

Kemudian modifikasi isi dari file LISTENER.ORA yang terletak pada direktori \$ORACLE\_HOME/network/admin pada kedua komputer agar Oracle *dataguard broker* dapat melakukan *startup* pada *database* secara otomatis.

## **a.** *Database* **Prod**

```
SID LIST LISTENER =
  (SID LIST =
    (SID DESC =
        (GLOBAL_DBNAME = prod) 
       (ORACLE'HOME = /oracle/product/11.2.0/db 1) (SID_NAME = prod) 
     ) 
  (SID DESC =
        (GLOBAL_DBNAME = prod_DGMGRL) 
       (ORACLE HOME = /oracle/product/11.2.0/db 1)(SID NAME = prod) ) 
\overline{\phantom{a}}LISTENER =
   (DESCRIPTION_LIST =
     (DESCRIPTION =
       (ADDRESS = (PROTOCOL = IPC) (KEY = EXTPROC1))(ADDRESS = (PROTOCOL = TCP) (HOST = primary) (PORT = 1521)) ) 
   ) 
b. Database prodb 
SID LIST LISTENER =
  (SID LIST =SURABAYA
    (SID DESC =
       (GLOBAL DBNAME = prodb)
        (ORACLE_HOME = /oracle/product/11.2.0/db_1) 
        (SID_NAME = prodb) 
     ) 
  (SID DESC =
        (GLOBAL_DBNAME = prodb_DGMGRL) 
       (ORACLE<sup>-</sup>HOME = /oracle<sup>-</sup>/product/11.2.0/db 1)(SID NAME = <i>prod</i>) ) 
   ) 
LISTENER =
   (DESCRIPTION_LIST =
     (DESCRIPTION =
       (ADDRESS = (PROTOCOL = IPC) (KEY = EXTPROC1))(ADDRESS = (PROTOCOL = TCP) (HOST = standby) (PORT = 1521)) ) 
   )
```
Setelah kedua file LISTENER.ORA di atas dimodifikasi , lakukan *restart* pada listener agar efek dari modifikasi file diatas dapat berjalan. Untuk membuat konfigurasi pada *dataguard broker*, *login* terlebih dahulu pada *primary database* kemudian buat konfigurasi *dataguard broker* yang nantinya akan mencatat informasi dari *primary* dan *physical standby database*.

oracle@primary\$ dgmgrl

DGMGRL> connect sys/\*\*\*\*\*\*@prod

DGMGRL> create configuration 'srv broker' as

>primary database is 'prod'

>connect identifier is prod;

oracle@primary:/oracle\$ domorl DGMGRL for Solaris: Version 11.2.0.1.0 - 64bit Production Copyright (c) 2000, 2009, Oracle. All rights reserved. Welcome to DGMGRL, type "help" for information. DGMGRL> connect sys/ Oprod Connected. DGMGRL> create configuration 'srv broker' as > primary database is 'prod' connect identifier is prod; Configuration "srv broker" created with primary database "prod" DGMGRL>

Gambar 4.9 *Create Configuration Broker* 

SRV\_BROKER adalah nama konfigurasi *dataguard broker* dan PROD adalah nama *primary database* yaitu nama DB\_UNIQUE\_NAME pada INIT.ORA sedangkan *connect identifier* menunjukkan koneksi ke *database* menggunakan TNS alias. Berikutnya tambahkan konfigurasi untuk informasi mengenai *physical standby database.*

DGMGRL> add database 'prodb' as

> connect identifier is prodb

> maintained as physical;

DGMGRL> add database 'prodb' as > connect identifier is 'prodb' > maintained as physical; Database "prodb" added

Gambar 4.10 *Add Database Broker* 

DGMGRL> enable configuration;

# **4.2.1.10** *Protection Mode*

Tipe *protection mode* yang akan di implementasikan adalah *maximum availability*, pemilihan tipe proteksi ini berdasarkan pernyataan sesuai landasan teori yang ada dimana *maximum availability* akan menjamin tidak ada data yang hilang dan transaksi tidak akan di-*commit* pada *primary database* sampai telah dipastikan bahwa data transaksi tersedia juga pada *standby database*. *Maximum availability* juga menjaga *primary database* tetap tersedia apabila sewaktu-waktu *standby database* mengalami gangguan dan tipe proteksi ini juga dibutuhkan untuk penerapan *Faststart failover.* 

Modifikasi mode proteksi menjadi *Maximum Availability*

DGMGRL> Edit configuration set protection mode as

> maxavailability;

```
oracle@primary:~$ dgmgrl
DGMGRL for Solaris: Version 11.2.0.1.0 - 64bit Production
Copyright (c) 2000, 2009, Oracle. All rights reserved.
Welcome to DGMGRL, type "help" for information.
DGMGRL> connect sys/
                             @prod
Connected.
DGMGRL> edit configuration set protection mode as MaxAvailability;
Succeeded.
```
Gambar 4.11 *Protection Mode*

# **4.2.1.11** *Fast-start Failover*

*Fast-start failover* dapat di-*enable* dari mana saja yang terhubung dengan konfigurasi *dataguard broker*, termasuk tempat *observer*. Dengan *fast-start failover*  memungkinkan *observer* meninjau *primary* dan *physical standby database* dan memulai perubahan peran secara otomatis antara *primary* dan *standby database* saat terjadi kerusakan pada *primary* dimana proses perubahan peran ini tidak memerlukan intervensi *Database Administrator.* 

Pastikan *property* LOGXPTMODE bernilai SYNC pada *primary* dan *standby database*

DGMGRL> edit database 'prod' set property

LogXptMode='SYNC';

DGMGRL> edit database 'prodb' set property

LogXptMode='SYNC'

| DGMGRL> edit database 'prod'      |  |
|-----------------------------------|--|
| > set property LogXptMode='SYNC'; |  |
| Property "logxptmode" updated     |  |
| DGMGRL> edit database 'prodb'     |  |
| > set property LogXptMode='SYNC'; |  |
| Property "logxptmode" updated     |  |
| DGMGRL>                           |  |

Gambar 4.12 Edit logxptmode

Tentukan *property* FASTSTARTFAILOVERTARGET pada *primary* dan

*standby database* untuk saling mengarahkan target ketika terjadi perubahan peran.

```
DGMGRL> edit database 'prod' set property 
> FastStartFailoverTarget = 'prodb';
DGMGRL> edit database 'prodb' set property 
> FastStartFailoverTarget='prod';
DGMGRL> edit database 'prod' set property faststartfailovertarget='prodb';
Property "faststartfailovertarget" updated
DGMGRL> edit database 'prodb' set property faststartfailovertarget='prod';
Property "faststartfailovertarget" updated
```
Gambar 4.13 Edit FSFO Target

*Enable fast-start failover* dapat dilakukan saat sedang terhubung dengan konfigurasi

*broker*

DGMGRL> enable fast start failover;

Jalankan *observer* dengan DGMGRL, *observer* dapat dijalan dimana saja

selama terdapat minimal installasi Oracle *client* dan terhubung dalam satu jaringan.

DGMGRL> connect sys/\*\*\*\*\*@prod

DGMGRL> start observer

## **4.2.2 Uji Coba Sistem**

#### **4.2.2.1 Reliability**

 Pengujian sistem *high availability* dilakukan dari kemampuan *reliability database* yang diharapkan dapat memenuhi kebutuhan akan sistem yang dapat mendukung transaksi operasional 24 jam dimana pada sistem sebelumnya jika terjadi kegagalan pada *primary database* membutuhkan intervensi seorang *Database Administrator* (DBA) untuk mengaktifkan peran *standby database* menjadi *primary.* Sebelum dilakukan pengujian, lakukan pengecekan konfigurasi *fast-start failover*  dengan *broker,* pastikan statusnya adalah *Success* seperti pada gambar 4.14

DGMGRL> show configuration verbose;

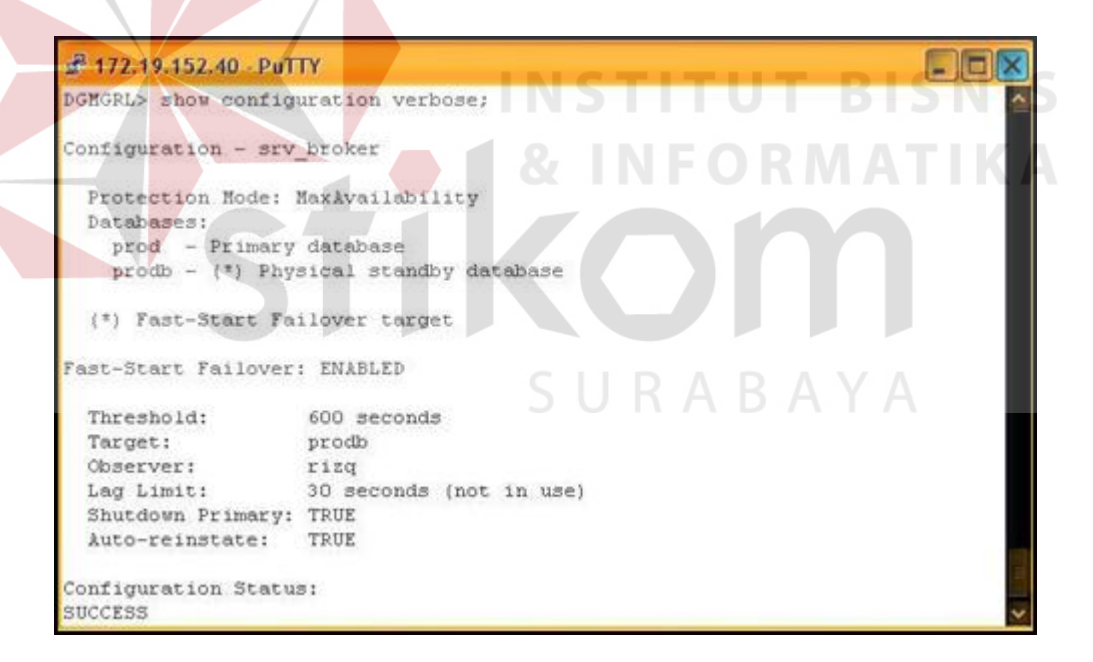

Gambar 4.14 Status FSFO

 Pengujian dilakukan dengan mematikan *database primary* (prod) secara paksa dengan perintah SHUTDOWN ABORT yang akan menyebabkan *database* mengalami *'hard crash',* pada saat ini *observer* akan mendeteksi adanya masalah pada *primary database* dan berusaha untuk menghubungkan lagi *(reconnect)* dalam jangka waktu yang telah diatur pada properti FASTSTARFAILOVERTHRESHOLD yaitu 10 menit*.* 

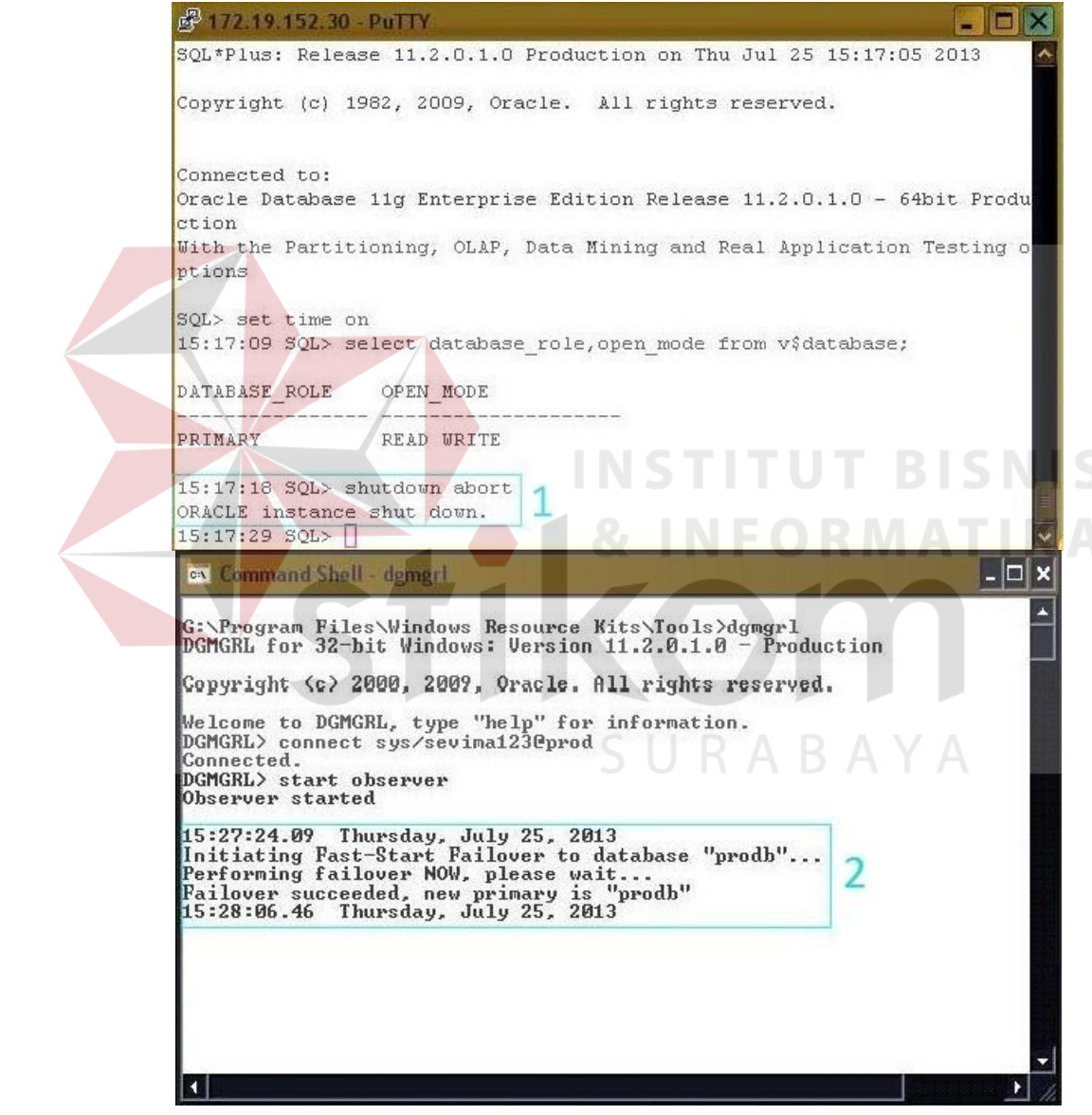

Gambar 4.15 Proses *Fast-Start Failover*

 Setelah melebihi waktu *threshold* 10 menit, *observer* akan melakukan proses *fast-start failover* dengan menginstruksikan *standby database* (prodb) untuk menggantikan peran dari *primary* seperti pada gambar 4.15. Proses ini berjalan secara otomatis dan tidak memerlukan intervensi seorang DBA seperti yang terjadi pada sistem sebelumnya dengan *database* Oracle 9i dimana jika terjadi kegagalan membutuhkan kehadiran seorang DBA untuk *onsite* ke lapangan yang berarti lamanya sistem *database* dapat kembali melayani transaksi bergantung dari availabilitas seorang DBA.

# **4.2.2.2 Recoverability**

# **1. RMAN Data Recovery Advisor**

*Data Recover Advisor* secara otomatis mendiagnosa kerusakan atau hilangnya konsistensi struktur dari lokasi *database file* serta menentukan dan memberikan rekomendasi opsi yang terbaik kepada *user* dalam melakukan *recovery* sehingga mengurangi waktu yang dibutuhkan untuk *recovery* ketika terjadi kegagalan Pengujian dilakukan dengan merusak datafile *users*. Sebelumnya lakukan

pengecekan lokasi *datafile users* tersebut.

SQL> select name from v\$datafile;

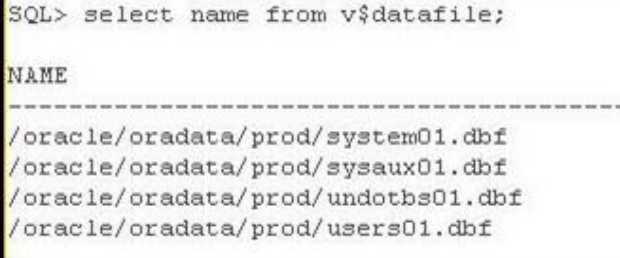

Gambar 4.16 *List Datafile*

 Simulasi perusakan *datafile* dilakukan menggunakan *command* "echo" dengan menuliskan *null string* pada *datafile users* sehingga seolah-olah *datafile users* tersebut menjadi sebuah text file, lakukan pengecekan ukuran file users01.dbf sebelum dan sesudah perintah "echo" seperti gambar 4.17

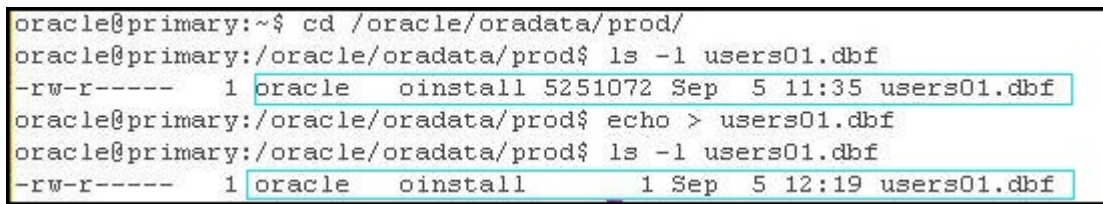

Gambar 4.17 Simulasi *Datafile Users*

Lakukan pengaksesan terhadap *datafile users* dengan membuat sebuah *table* yang diletakkan pada *datafile* tersebut. Berdasarkan gambar 4.18, Oracle tidak dapat melakukan penulisan ke *datafile users* dikarenakan terjadi perubahan file (*convert*) yang disebabkan oleh command "echo" selain itu juga terjadi ketidak konsistenan *System Change Number* (SCN) *Header* antara *datafile users* dengan yang lainnya.

```
SOL> CREATE TABLE SCOTT. TABLE 1 TABLESPACE USERS AS SELECT * FROM ALL OBJECTS;
CREATE TABLE SCOTT. TABLE 1 TABLESPACE USERS AS SELECT * FROM ALL OBJECTS
ERROR at line 1:
ORA-01115: IO error reading block from file (block # )
ORA-01110: data file 4: '/oracle/oradata/prod/users01.dbf'
ORA-27072: File I/O error
Additional information: 4
Additional information: 3
```
Gambar 4.18 *Error* Akses *Datafile Users*

*List failure* pada RMAN akan mendeteksi kegagalan ataupun kerusakan yang terjadi pada *database* pasca dilakukanya perusakan *datafile.* Oleh karena *datafile*

merupakan salah satu *physical file database* maka *priority* dari status kegagalannya

adalah *HIGH* atau *mandatory* seperti pada gambar 4.19.

| RMAN> list failure;        |      |             |                       |                                                                |
|----------------------------|------|-------------|-----------------------|----------------------------------------------------------------|
| List of Database Failures  |      |             |                       | using target database control file instead of recovery catalog |
| Failure ID Priority Status |      |             | Time Detected Summary |                                                                |
|                            |      |             |                       |                                                                |
|                            | HIGH | OPEN        | $05-SEP-13$           | One or more non-system datafiles are corrupt                   |
| 82<br>5                    | HIGH | <b>OPEN</b> | $04-JUL-13$           | One or more non-system datafiles need media recovery           |

Gambar 4.19 RMAN *List Failure*

*Advise failure* RMAN menampilkan *list* rekomendasi perbaikan kerusakan pada *database* yang dihasilkan dari proses *List Failure* sebelumnya. Berdasarkan gambar 4.x terdapat hasil rekomendasi yang dapat dilakukan secara *manual* ataupun

**INSTITUT BISNIS** 

#### otomatis.

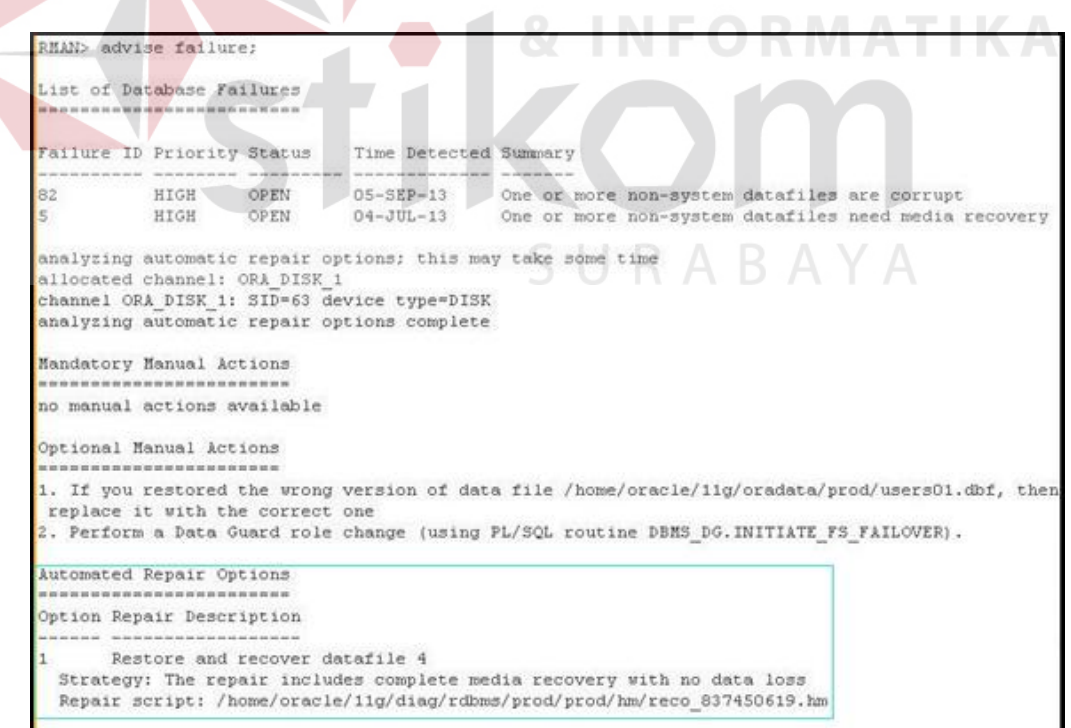

Gambar 4.20 RMAN *Advise Failure*

*Repair failure* RMAN akan mengeksekusi secara otomatis hasil rekomendasi dari proses yang dihasilkan oleh *Advise failure*. Proses ini akan menjalankan *script* yang ter-*generate* dari proses sebelumnya seperti pada gambar 4.20.

```
RMAN> repair failure;
Strategy: The repair includes complete media recovery with no data loss
Repair script: /home/oracle/11g/diag/rdbms/prod/prod/hm/reco_837450619.hm
contents of repair script:
  # restore and recover datafile
  sql 'alter database datafile 4 offline';
   restore datafile 4;
  recover datafile 4;
   sql 'alter database datafile 4 online';
Do you really want to execute the above repair (enter YES or NO)? yes
executing repair script
sql statement: alter database datafile 4 offline
Starting restore at 05-SEP-13
using channel ORA DISK 1
channel ORA DISK 1: starting datafile backup set restore
channel ORA DISK 1: specifying datafile(s) to restore from backup set
channel ORA DISK_1: restoring datafile 00004 to /oracle/oradata/prod/users01.dbf
channel ORA DISK 1: reading from backup piece /oracle/backup/backup rman ut
channel ORA DISK 1: piece handle=/oracle/backup/backup rman u% tag=TAG20130905T113529
channel ORA DISK 1: restored backup piece 1
channel ORA DISK 1: restore complete, elapsed time: 00:00:03
Finished restore at 05-SEP-13
Starting recover at 05-SEP-13
using channel ORA DISK 1
starting media recovery
media recovery complete, elapsed time: 00:00:01
Finished recover at 05-SEP-13
sql statement: alter database datafile 4 online
repair failure complete
```
Gambar 4.21 RMAN *Repair Failure*

#### **2.** *Auto Block Media Recovery*

 Kerusakan pada data (*data corrupt*) dapat terjadi pada setiap perangkat lunak DBMS, semakin besar *load* transaksi pada *database* berbanding lurus dengan kemungkinan terjadinya *data corrupt*, selain itu kejadian yang tidak terduga seperti listrik padam ataupun permasalahan pada *disk storage* juga dapat menyebabkan

kerusakan data.*. Data corrupt* biasanya disebabkan oleh *block corruption* dari sisi OS (*Operating System*) dimana terjadi kegagalan ketika proses penulisan ke dalam *disk*, jika hal ini terjadi *database* tetap dapat berjalan secara normal tetapi *user* tidak dapat membaca data pada *block* data yang terjadi kerusakan tersebut. Pada Oracle jika data yang rusak tersebut di akses maka akan terdapat peringatan pada *alert log.*

ORA-01578: Oracle data block corrupted (file # string, block # string)

Sebelum Oracle 11g, seorang DBA harus melakukan *recovery* secara manual dari *backup* yang terdapat pada *Recovery Manager* (RMAN). Dan sejak Oracle 11g permasalahan ini dapat diatasi dengan adanya *standby database* yang terdapat pada konfigurasi *dataguard*, Oracle akan melakukan *recovery* dengan mengganti *block corrupt* tersebut dengan *block* yang terdapat pada *standby database.* Proses ini berjalan otomatis dan tidak diperlukan intervensi DBA dan dilakukan oleh proses *Auto Block Media Recovery* (Auto BMR).

Pengujian *Auto* BMR dapat dilakukan dengan *Active Dataguard* dimana *user* tetap dapat melakukan *query select* pada *standby database* dengan data yang *terupdate* secara *real-time* dengan *primary database.* Sebelum pengujian, lakukan perubahan mode pada *standby database* seperti gambar 4.22.

SQL> alter database recover managed standby database cancel;

SQL> alter database open read only;

SQL> alter database recover managed standby database

using current logfile disconnect from session;

```
SQL> alter database recover managed standby database cancel;
Database altered.
SQL> alter database open read only;
Database altered.
SQL> alter database recover managed standby database using current logfile disco
nnect from session;
Database altered.
```
Gambar 4.22 *Active Dataguard*

Periksa apakah *standby database* sudah dalam mode *read-only* 

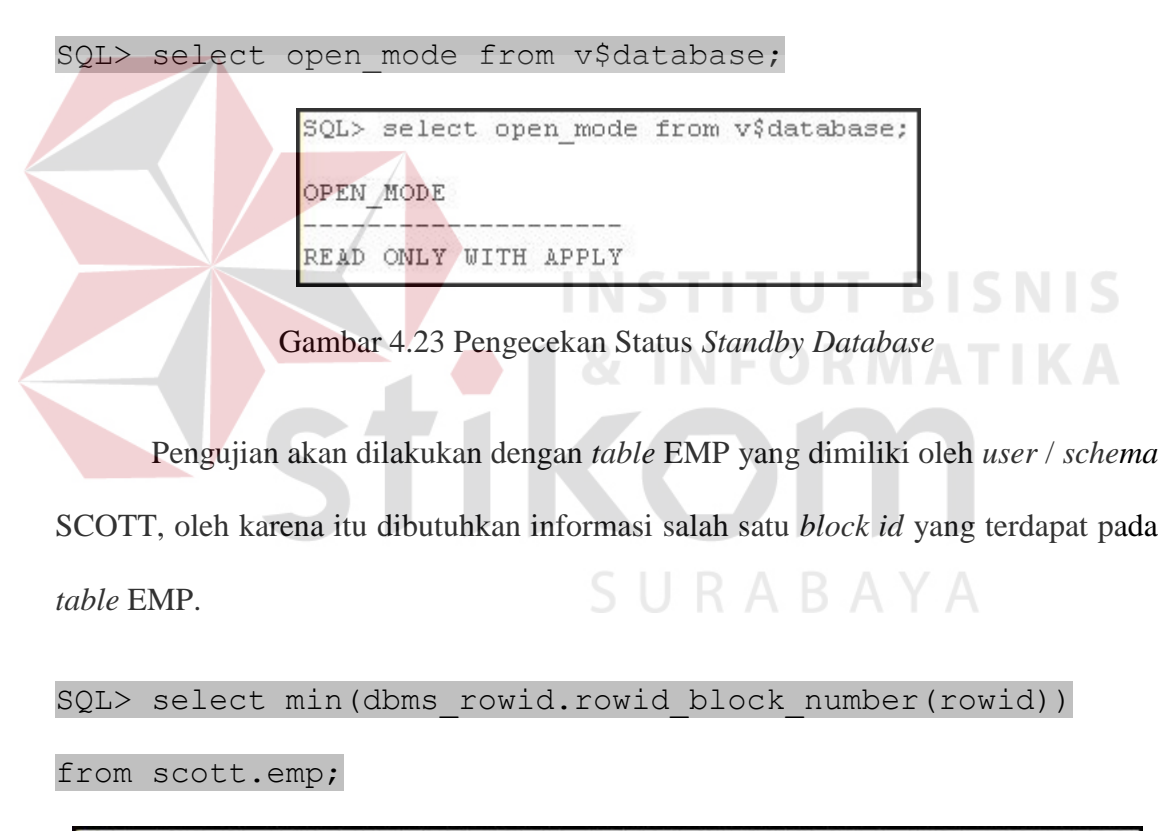

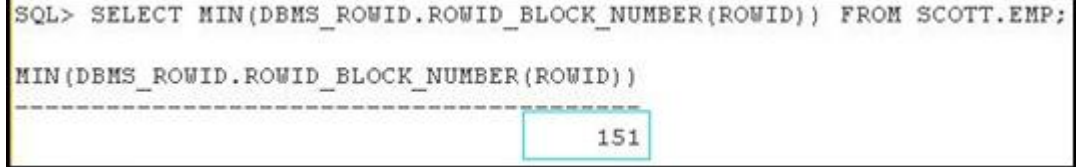

Gambar 4.24 *Block* ID *Table* Emp

Dari informasi pada gambar 4.24 di dapat informasi salah satu *block id* pada *table* EMP adalah 151, selanjutnya lakukan pengecekan lokasi *datafile* tempat *table* EMP tersimpan seperti berikut:

SQL> SELECT OWNER, TABLE NAME, FILE NAME FROM DBA TABLES TAB, DBA DATA FILES DBF  $\overline{2}$ 3 WHERE TABLE NAME = 'EMP' AND TAB. TABLESPACE NAME = DBF. TABLESPACE NAME; 4 OWNER TABLE NAME FILE NAME SCOTT /oracle/oradata/prod/users01.dbf **EMP** 

Gambar 4.25 *Datafile Table* EMP

Berdasarkan gambar 4.25, lokasi *table* EMP berada pada *datafile* users yang terletak pada /oracle/oradata/prod/users01.dbf. Selanjutnya akan disimulasikan agar *datafile* dengan *block id* 151 tersebut mengalami kerusakan (*corrupt*) dengan menggunakan *command* "dd" yang terdapat pada sistem operasi unix ataupun linux seperti pada gambar 4.26.

```
oracle@primary:~$ dd if=/dev/zero 
of=/oracle/oradata/prod/users01.dbf bs=8192 conv=notrunc 
count=2 seek=151
```
oracle@primary:~\$ dd if=/dev/zero of=/oracle/oradata/prod/users01.dbf hs=8192 conv=notrunc count=2 seek=151 2+0 records in 2+0 records out

Gambar 4.26 dd *Command*

Selanjutnya gunakan *tool* dbv dari Oracle yang berfungsi untuk memverifikasi

ataupun pengecekan struktur *physical database* file dari Oracle.

```
oracle@primary:~$ dbv file=/oracle/oradata/prod/users01.dbf
DBVERIFY: Release 11.2.0.1.0 - Production on Wed Sep 11 14:07:22 2013
Copyright (c) 1982, 2009, Oracle and/or its affiliates. All rights reserved.
DBVERIFY - Verification starting : FILE = /oracle/oradata/prod/users01.dbf
Page 151 is marked corrupt
Corrupt block relative dba: 0x01000097 (file 4, block 151)
Completely zero block found during dbv:
DBVERIFY - Verification complete
Total Pages Examined
                            : 640Total Pages Processed (Data) : 14
Total Pages Failing (Data) : 0
Total Pages Processed (Index): 2
Total Pages Failing (Index): 0
Total Pages Processed (Other): 589
Total Pages Processed (Seg) : 0
Total Pages Failing (Seg) : 0
Total Pages Empty
                            : 34Total Pages Marked Corrupt
                            : 1: 0Total Pages Influx
Total Pages Encrypted
                            : 0Highest block SCN
                            : 884077 (0.884077)
```
Gambar 4.27 Verifikasi *Database File* 

Berdasarkan gambar 4.27 di dapat hasil informasi dari verifikasi terhadap *datafile* /oracle/oradata/prod/users01.dbf dimana terjadi kerusakan data (*corrupt*) pada *block* 151 yang disebabkan dari hasil simulasi menggunakan *command* "dd" sesuai dengan gambar 4.26. Selain itu pengecekan *block corrupt* dari Oracle juga dapat dilihat dari *data dictionary* v\$database\_block\_corruption seperti gambar 4.28.

|       | SQL> select * from v\$database block corruption; |                                     |  |            |
|-------|--------------------------------------------------|-------------------------------------|--|------------|
| FILE# | BLOCK#                                           | BLOCKS CORRUPTION CHANGE# CORRUPTIO |  |            |
|       | 1.51                                             |                                     |  | O ALL ZERO |

Gambar 4.28 *List Database Block Corrupt*

Setelah *block* 151 yang terdapat pada *table* EMP mengalami kerusakan, selanjutnya dilakukan pengaksesan terhadap *table* EMP secara keseluruhan yang diharapkan terjadi pembacaan terhadap data yang terdapat pada *block* 151. Berdasarkan gambar 4.29 ketika terjadi pengaksesan pada *table* EMP, Oracle mendeteksi adanya kerusakan data (*corrupt*) pada *file* 4 *block* 151 dan *Auto Block Media Recovery* (Auto BMR) akan otomatis melakukan *recovery* pada *block* yang mengalami kerusakan tersebut dengan menyalin *block* yang terdapat pada *standby*

*database*.

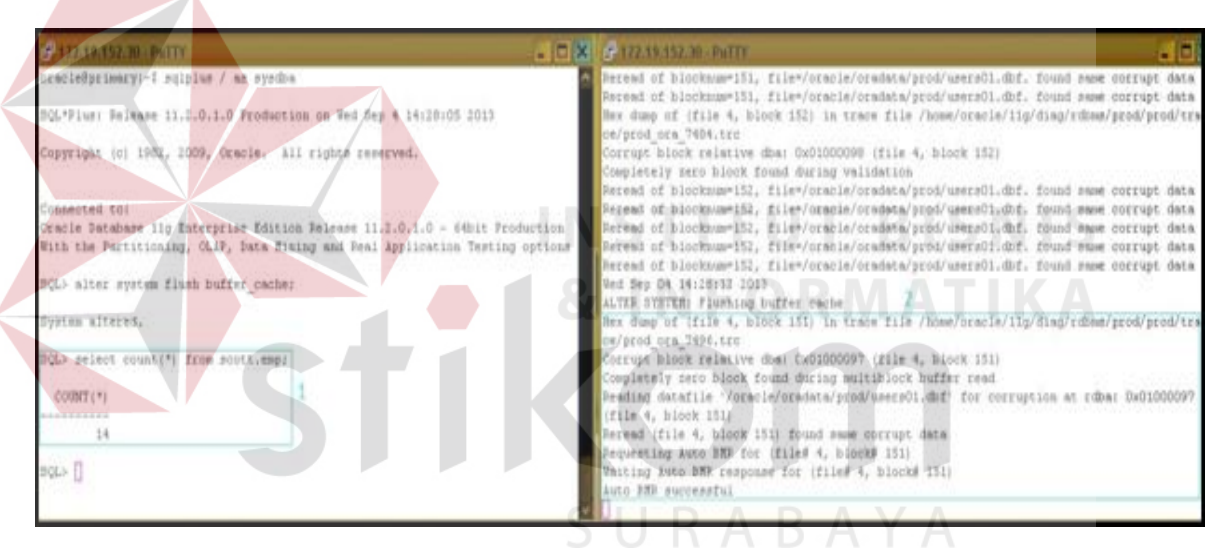

Gambar 4.29 *Auto Block Media Recovery* 

 Jika tidak terdapat active dataguard, ketika dilakukan pembacaan pada *table* EMP dimana terdapat *block corrupt,* akan menghasilkan *output* seperti gambar 4.30

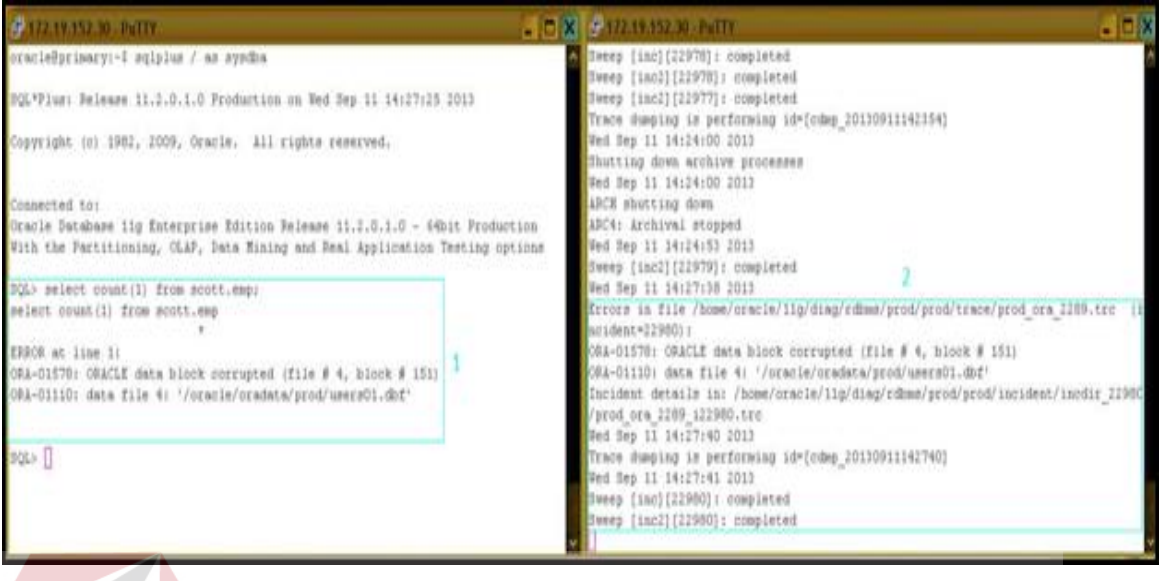

Gambar 4.30 Akses Data *Block Corrupt* 

# **3. Flashback**

Teknologi *Flashback Database* mengembalikan keadaan *database* dalam kondisi waktu tertentu *(undo),* dimana kondisi yang dapat dilakukan oleh *flashback* dapat berupa mengembalikan data yang hilang ataupun mengembalikan keadaan *database* ke waktu tertentu (*Timestamp*) dimana jangka waktu yang dapat di *handle* oleh *flashback* bergantung dari parameter *undo*\_*retention* yang digunakan serta besarnya kapasitas *flash\_recovery\_area.*

# **a.** *Flashback Drop*

*Flashback* dapat digunakan untuk mengembalikan *table* yang terhapus baik itu yang disengaja ataupun tidak, penghapusan *table* yang tidak disengaja biasanya disebabkan oleh *user* yang memiliki akses terhadap *schema* ataupun dikarenakan *design* dari aplikasi dimana untuk *login* ke dalam aplikasi membutuhkan akses terhadap *schema* tersebut.

Untuk uji coba mengembalikan *table* yang terhapus dengan *flashback*, pada awalnya buat suatu *table* yang akan digunakan untuk pengujian.

```
SQL> create table scott.table demo as select * from
all objects;
```
22:12:48 SQL> CREATE TABLE SCOTT. TABLE DEMO AS SELECT \* FROM ALL OBJECTS; Table created.

Gambar 4.31 *Create Table* Demo

Isi data dari TABLE\_DEMO merupakan hasil salinan dari *view* ALL\_OBJECTS yang berisi 71346 data seperti yang ditunjukkan pada

gambar 4.32

 $COUNT(1)$ 

71346

SQL> select count (1) from scott.table demo;

22:13:08 SQL> SELECT COUNT(1) FROM SCOTT. TABLE DEMO;

Gambar 4.32 Pengecekan Data *Table* Demo

Lakukan simulasi dengan menghapus Table\_Demo seperti pada gambar 4.33

SQL> drop table scott.table demo;

22:13:24 SQL> DROP TABLE SCOTT. TABLE DEMO; Table dropped.

Gambar 4.33 *Drop Table* Demo

Lakukan pengaksesan terhadap Table\_Demo yang telah terhapus pada proses sebelumnya yang ditunjukkan pada gambar 4.34.

```
22:13:33 SQL> SELECT COUNT(1) FROM SCOTT. TABLE DEMO;
SELECT COUNT(1) FROM SCOTT. TABLE DEMO
ERROR at line 1:
ORA-00942: table or view does not exist
```
Gambar 4.34 Pengecekan Data *Table* Demo Setelah *Drop* 

Berdasarkan gambar 4.34, ketika dilakukan akses terhadap Table\_Demo Oracle akan mengeluarkan error *ORA-00942 : table or view does not exist* dimana *table* tersebut tidak ada dalam *database* dikarenakan telah dilakukan penghapusan.

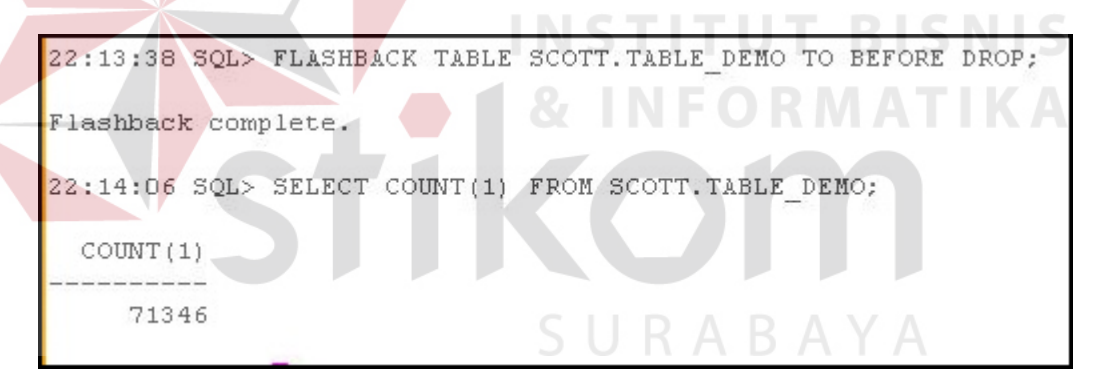

Gambar 4.35 Operasi *Flashback Table* Demo

Untuk mengembalikan Table\_Demo yang telah terhapus sebelumnya, lakukan perintah *flashback* seperti pada gambar 4.35 untuk kemudian lakukan akses kembali pada *table* tersebut. Setelah operasi *flashback*, Table\_Demo memiliki keadaan data yang sama seperti sebelum dihapus.

## **b.** *Flashback* **Transaksi**

*Flashback* transaksi berfungsi untuk mengembalikan data yang telah dimodifikasi oleh *statement Data Manipulation Language* (DML). Secara umum banyak digunakan untuk mengembalikan keadaan data yang telah dilakukan DML *Update* dan *Delete.*

Untuk uji coba mengembalikan data pada *table* yang dimodifikasi dengan *flashback*, pada awalnya buat suatu *table* yang akan digunakan untuk pengujian.

```
SQL> create table scott.emp demo as select * from
```

```
scott.emp;
```
22:34:21 SQL> CREATE TABLE SCOTT. EMP DEMO AS SELECT  $\pi$ FROM SCOTT.EMP; Table created.

Gambar 4.36 *Create Table* emp\_demo

Isi data dari emp\_demo merupakan hasil salinan dari *table* emp milik *schema* scott. Kemudian lakukan pengecekan data dengan kondisi seperti pada gambar 4.37.

|                  |                          |      | 22:44:29 SQL> SELECT ENAME, SAL FROM SCOTT. EMP DEMO WHERE SAL < 1500; |  |  |  |  |
|------------------|--------------------------|------|------------------------------------------------------------------------|--|--|--|--|
| <b>ENAME</b>     | 11. MARA - ATAS 11. MARA | SAL  |                                                                        |  |  |  |  |
| SMITH            |                          | 800  |                                                                        |  |  |  |  |
| <b>WARD</b>      |                          | 1250 |                                                                        |  |  |  |  |
| <b>MARTIN</b>    |                          | 1250 |                                                                        |  |  |  |  |
| ADAMS            |                          | 1100 |                                                                        |  |  |  |  |
| <b>JAMES</b>     |                          | 950  |                                                                        |  |  |  |  |
| MILLER           |                          | 1300 |                                                                        |  |  |  |  |
| 6 rows selected. |                          |      |                                                                        |  |  |  |  |

Gambar 4.37 Cek Data *table* emp\_demo

Lakukan perintah DML *update* untuk modifikasi data pada *table* emp\_demo dilanjutkan dengan perintah *commit* seperti gambar 4.38.

```
22:44:39 SQL> UPDATE SCOTT. EMP DEMO SET SAL = SAL * 1.5 WHERE SAL < 1500;
6 rows updated.
22:45:17 SQL> COMMIT;
Commit complete.
```
Gambar 4.38 *Update* Data *table* emp\_demo

|      | Periksa kondisi data setelah dilakukan modifikasi sesuai dengan proses   |
|------|--------------------------------------------------------------------------|
|      |                                                                          |
|      | $22:45:21$ SQL> SELECT ENAME, SAL FROM SCOTT. EMP DEMO WHERE SAL < 1500; |
| SAL  | <b>INSTITUT BISNIS</b>                                                   |
| 1200 | & INFORMATIKA                                                            |
|      |                                                                          |
|      | query sebelumnya dengan kondisi SAL < 1500.<br>1425                      |

é

Gambar 4.39 Cek Data *Table* emp\_demo Setelah *Update* 

Dari hasil query pada gambar 4.39 dapat dilihat bahwa sebelum proses

DML *update* menghasilkan 6 baris data dan setelahnya menghasilkan 2 data.

```
22:45:37 SQL> FLASHBACK TABLE SCOTT.EMP_DEMO TO TIMESTAMP (SYSTIMESTAMP - INTERVAL '3' minute);
Flashback complete.
22:47:33 SQL> SELECT ENAME, SAL FROM SCOTT. EMP_DEMO WHERE SAL < 1500;
ENAME
                   SAL
 ......
SMITH
                   800
WARD
                 1250
MARTIN
                 1250
ADAMS
                 1100
JAMES
                  950
MILLER
                 1300
6 rows selected.
```
## Gambar 4.40 Operasi *Flashback* Transaksi

Untuk mengembalikan data pada *table* emp\_demo yang telah dimodifikasi sebelumnya, lakukan perintah *flashback* seperti pada gambar 4.40 untuk kemudian lakukan akses kembali pada *table* tersebut. Setelah operasi *flashback*, *table* emp\_demo memiliki keadaan data yang sama seperti 3 menit sebelumya.

## **4.2.2.3 Timely Error Detection**

Setiap terjadi permasalahan ataupun peringatan dari sisi *database*, Oracle akan selalu mencatat *event* tersebut pada direktori *diagnostic* dalam yang berupa adump, bdump, dan cdump yang tercatat pada file alert.log. File alert.log merupakan acuan pertama seorang DBA ketika dideteksi adanya permasalahan dari sisi *database,*  seperti pada gambar 4.29 dan 4.30 yang membahas *block corrupt* dimana alert.log menginformasikan adanya suatu *event* yang terjadi dan dari tiap *error* ataupun peringatan yang terjadi Oracle akan men-*generate* suatu file berektensi .trc yang menjabarkan lebih detail tentang suatu *event* tersebut seperti pada lampiran 2.

## **4.2.2.4 Continous Operation**

*Switchover* dilakukan ketika adanya kebutuhan untuk *maintenance* ataupun *upgrade* pada *primary database* dengan merubah peran *standby database* menjadi *primary* sehingga ketersediaan dan keberlanjutan transaksi dapat tetap terjaga. Untuk melakukan *switchover,* lakukan *query* untuk memastikan bahwa *primary database* dapat melakukan *switchover* seperti gambar 4.41*.* 

SQL> select name, database role, switchover status from v\$database; 

|             |               | SQL> SELECT NAME, DATABASE ROLE, SWITCHOVER STATUS FROM V\$DATABASE; |
|-------------|---------------|----------------------------------------------------------------------|
| <b>NAME</b> | DATABASE ROLE | SWITCHOVER STATUS                                                    |
|             |               |                                                                      |
|             | PRIMARY       | TO STANDBY                                                           |
|             |               |                                                                      |

Gambar 4.41 Status Swi

 Status TO\_STANDBY berarti *primary database* dapat melakukan pergantian *role* menjadi *standby database.* Jika hasilnya SESSION\_ACTIVE berarti masih terdapat *session* yang sedang mengakses *database* pada saat itu, terdapat beberapa hasil *output* dari status *switchover* antara lain :

- *Not Allowed* : Hal ini menandakan baik *standby* maupun *primary database* belum dilakukan *switchover* atau juga dapat menunjukkan tidak adanya *standby database* yang aktif.
- *Switchover Pending* : Terdapat *request* untuk melakukan *switchover* tetapi belum dilakukan, biasanya hal ini terjadi saat kedua *database* sedang melakukan sinkronisasi data sebelum dilakukan switchover.
- *Switchover Latent* : Proses *switchover* berada dalam kondisi *pending*, tetapi tidak dapat terselesaikan dan akhirnya statusnya kembali ke bentuk semula, biasanya hal ini terjadi ketika *primary database* tidak dapat melakukan kontak dengan *standby database*.
- *To Primary* : Menandakan bahwa *database* ini adalah *standby database* yang dapat melakukan *switchover* ke *primary database*.
- *Recovery Needed* : Menandakan bahwa *database* ini adalah *standby database* dan belum menerima *request* untuk dilakukan *switchover.*

- *Preparing Switchover* : Terdapat 2 kondisi yang bisa terjadi. Kondisi pertama, *primary database* sedang menerima *redo* data dari sebuah *logical standby database* dalam persiapannya untuk melakukan *switchover* ke *logical standby database role*. Kondisi kedua, *database* ini adalah *logical standby database role* yang sedang mengirimkan *redo* data ke sebuah *primary database* dan ada *standby database* lain yang sedang bersiap untuk melakukan *switchover* ke *primary database role.*

- *Preparing Dictionary* : Menunjukkan bahwa ini adalah sebuah *logical standby database* yang sedang mengirimkan *redo* data ke sebuah *primary database* dan terdapat *standby database* lain yang sedang bersiap melakukan *switchover* ke *primary database role*.
- *To Logical Standby* : Menandakan bahwa *database* ini adalah *primary database* yang dapat melakukan *switchover* ke *logical standby database*.

Proses *switchover* dapat dilakukan secara manual melalui perintah sql ataupun terpusat melalui *dataguard broker*, gambar 4.42 menunjukkan proses *switchover* yang dilakukan melalui *dataguard broker.*

DGMGRL> connect sys/sevima123@prod Connected. DGMGRL> switchover to 'prodb'; Performing switchover NOW, please wait... New primary database "prodb" is opening... Operation requires shutdown of instance "prod" on database "prod" Shutting down instance "prod"... ORA-01109: database not open Database dismounted. ORACLE instance shut down. Operation requires startup of instance "prod" on database "prod" Starting instance "prod"... ORA-32004: obsolete or deprecated parameter (s) specified for RDBMS instance ORACLE instance started. Database mounted. Switchover succeeded, new primary is "prodb"

Gambar 4.42 Proses *Switchover Broker* 

 Dari hasil proses *switchover* pada gambar 4.42 dapat dilihat perubahan *role,* dimana *database* prodb yang sebelumnya berperan sebagai *standby database* menjadi *primary database.* Dari hasil catatan *log* ketika terjadi *switchover* yang terdapat pada lampiran 1 dapat terlihat bahwa proses perubahan *role* ini hanya menghabiskan waktu kurang lebih 2 menit. Lamanya proses *switchover* ini bervariasi bergantung dari banyaknya transaksi, *user* ataupun *session* yang mengakses *database* serta juga sedikit dipengaruhi oleh spesifikasi *resource hardware* dari *database.* 

# **4.3 Analisa Penerapan Oracle** *Dataguard*

# **4.3.1 Perbandingan Sistem**

Perbandingan antara sistem *availability* PT. TPS yang sedang berjalan dengan sistem yang diimplementasikan berdasarkan penanganan dan waktu yang dibutuhkan untuk *recovery* adalah sebagai berikut :

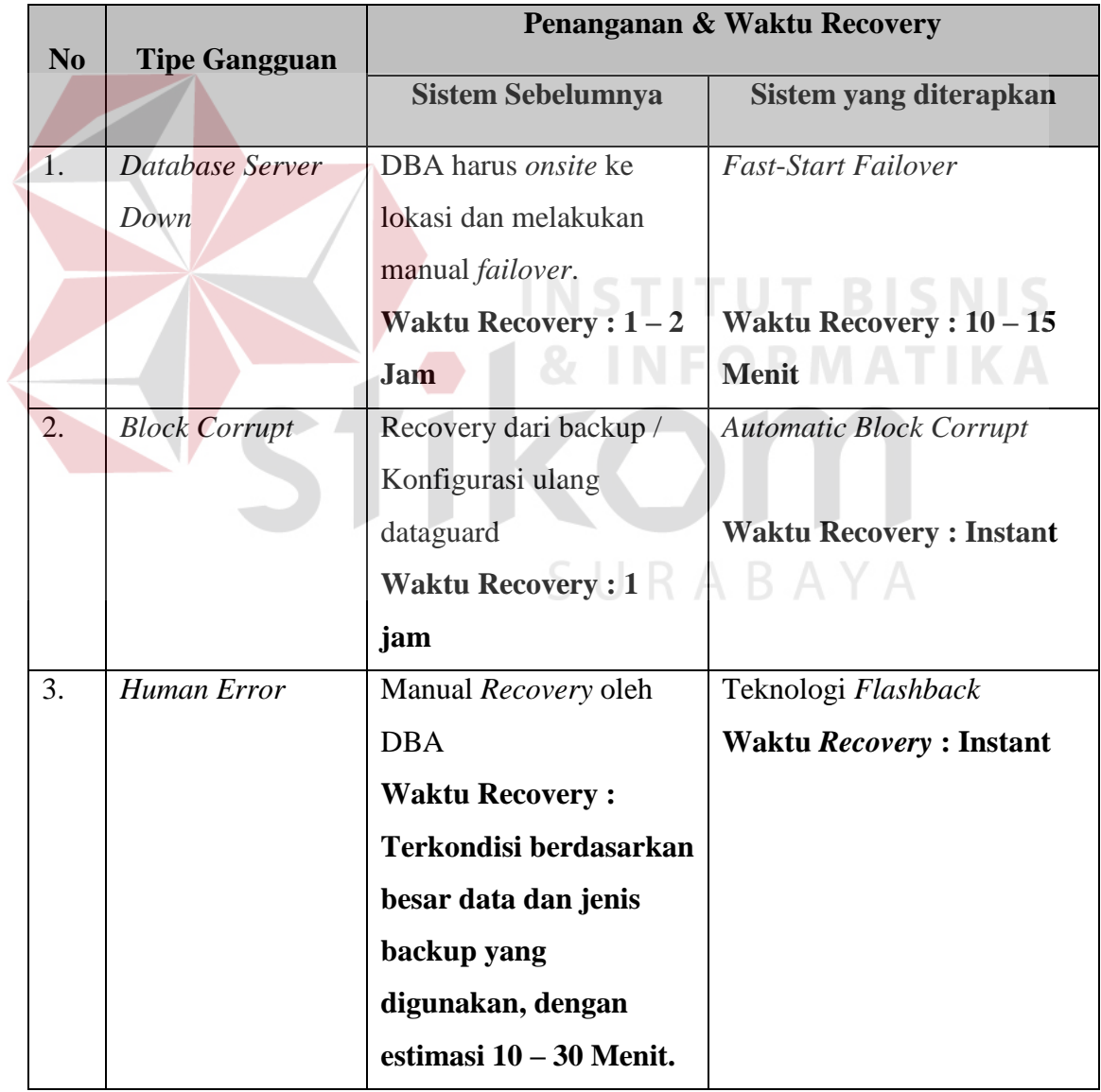

# Tabel 4.2 Perbandingan Sistem

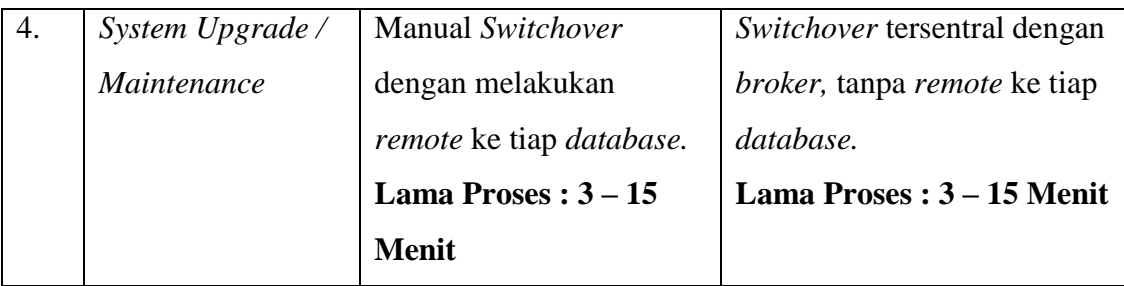

Tabel 4.2 menunjukkan perbandingan antara sistem *high availability* yang sebelumnya dengan sistem *high availability* yang diterapkan. Dari tabel tersebut dapat disimpulkan bahwa sistem *high availability* yang diterapkan lebih baik dalam menjaga kelangsungan proses bisnis serta keutuhan dan keamanan data perusahaan ketika terjadi gangguan sistem *database* baik terencana maupun tidak terencana dengan lama waktu *recovery* yang lebih singkat dari sistem sebelumnya.

**INFORMATIKA** 

# **4.3.2 Analisis Benefit**

Analisis *benefit* dilakukan dengan menghitung kemungkinan kerugian yang dialami perusahaan jika terjadi *system down* pada *database* berdasarkan standard produktivitas perusahaan. Standard target produktivitas kecepatan bongkar muat PT.TPS adalah 25 box perjam untuk crane dan 45 box perjam untuk kapal dalam satu group kerja. Salah satu komponen biaya jasa di TPS untuk *standard / dry cargo container* dengan ukuran box 40ft sebesar Rp.805.000/box, jika terjadi ketidaktersediaan transaksi maka estimasi kerugian dengan standard produktivitas 45 box/jam adalah Rp 805.000 x 45 = Rp 36.225.000 per jam untuk satu group. Pada PT. TPS terdapat 4 group kerja yaitu :

- 1. A Force,
- 2. Brave Corps,
- 3. Cigma Stars
- 4. Delta Force

 Kemungkinan terburuknya adalah jika terjadi *system down* pada *database* saat *peak transaction* dimana minimal terdapat 3 group yang beroperasi, maka estimasi kerugian per jamnya adalah :

Rp 36.225.000 x  $3 =$  Rp 108.675.000; -per jam.

 Berdasarkan tabel 4.2, jika terjadi *down* pada *database system* sebelumnya memerlukan estimasi waktu *recovery* 1 sampai 2 jam dengan estimasi kerugian :

Rp 108.675.000 s/d 217.350.000.

 Dengan penerapan *system database* yang baru, jika terjadi *down* memerlukan estimasi waktu *recovery* kurang dari 15 menit dengan estimasi kerugian yang dapat di *minimalisasi* menjadi :

```
Rp. 108.675.000 x 15/60 = Rp. 27.168.750.
```
 Dapat dilihat bahwa dengan adanya *fast-start failover* pada sistem *high availability* yang baru dapat meminimalkan kerugian yang dialami perusahaan dibandingkan dengan sistem *high availability* sebelumnya jika terjadi *failure* pada *database* utama.

# **4.4 Evaluasi**

Dari hasil ujicoba *high availability* dengan dataguard Oracle 11g, maka sistem yang diterapkan dapat memenuhi kebutuhan perusahaan akan sistem yang dapat mendukung keberlangsungan proses bisnis perusahaan yang melayani transaksi operasional 24 jam setiap harinya serta menjamin tidak adanya kerusakan data pada saat terjadi gangguan yang tidak terduga pada *primary database.* 

Dari hasil analisis implementasi ini, PT. TPS telah memiliki sistem *availability*  yang lebih baik dengan benefit yang didapat dari Oracle Dataguard 11g dibandingkan dengan sistem sebelumnya yang menggunakan Oracle Dataguard 9i.

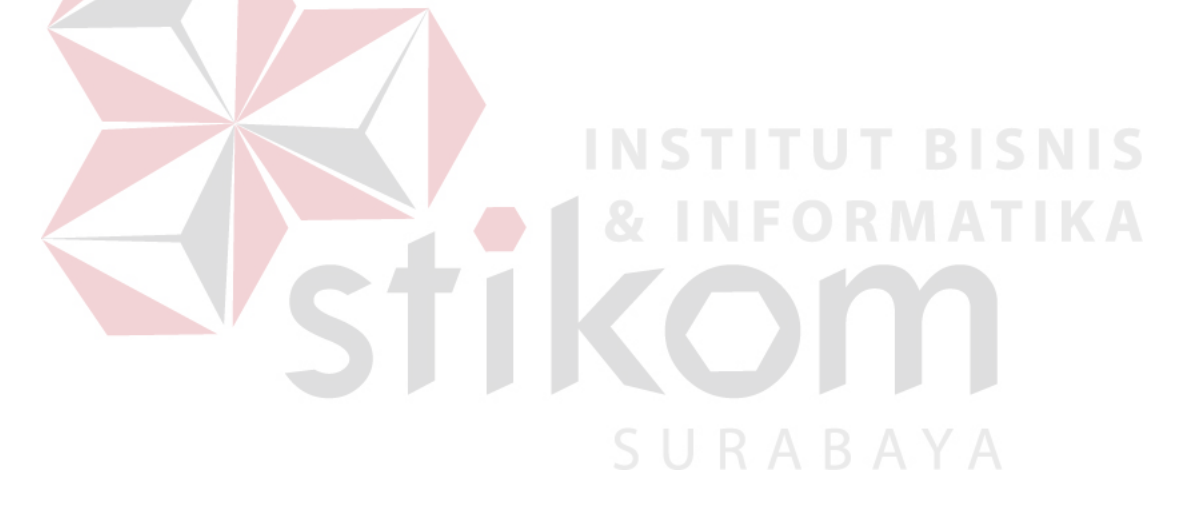